## Please see the manual for more details. PN #: 111-CD-E630-TR **One DIMM:** If using 1 DIMM (**Single Channel**), install into: **DIMM slot 1**. **Two DIMMs:** If using 2 DIMMs (**Dual Channel**), install into: **DIMM slots 1 and 3**. **Four DIMMs:** If using 4 DIMMs (**Dual Channel**),install into: **DIMM slots 2, 1, 4 and 3**. ATTENTION: 1 3 **EVGA** recommends applying **1.65V or less** when setting the DIMM Voltage. This will support long term stability. 2 || 4 **DIMM1つ:** DIMMを1つ **(単一チャンネル)**使う場合は: **DIMM スロット 1に設置します**。 **DIMMを2つ:** DIMMを2つ**(二重チャンネル)**使う場合 : **DIMM スロット1および3に設置します**。 **DIMMを4つ:** DIMMを4つ**(二重チャンネル)**使う場合は: **DIMM スロット2、1、4および3** (1156 CPU 冷却ファンの固定穴 • Trous CPU Socket 1156 **に設置します**。 1156 CPU Mounting Holes : • Agujeros de montaje 1156 CPU • Sockel 1156 CPU-Lüfter Montagelöcher • 1156 CPU 散熱風扇固定孔 • 1156 CPU 散热风扇固定孔) 注意: DIMM電圧の設定をする場合、**EVGA** の推奨は**1.65V 以下**です。これは長期安定をサポートします。 **Un DIMM:** Si vous utilisez 1 DIMM **(1 seule canal),** installez dans le **port DIMM 1.** 24 Pin ATX Power **Deux DIMMs:** Si vous utilisez 2 DIMMs **(bi-canal),** installez dans les **ports DIMM 1 et 3** (24 Pin ATX 電源 • Câble d'Alimentation ATX à 24 broches • 24-Pin-ATX-Stromanschluss • 24 pin ATX電源插槽 • 24针ATX电源) **Quatre DIMMs:** Si vous utilisez 4 DIMMs **(bi-canal),** installez dans les **ports DIMM 2, 1, 4, et 3.** ATTENTION: **THEF**

• EVGA Corp Headquarters 2900 Saturn Street, Suite B Brea, CA 92821 USA • Latin America Office 1345 NW 98 Court, Bldg A, Unit #4 Doral, FL 33172 • Europe Office Lochhamer Schlag 12, 82166 Gräfelfing, Germany • Hong Kong Office Unit 05-06, 16/F, Grand City Plaza. No. 1-17 Sai Lau Kok Road. Tsuen Wan, N.T. Hong Kong • Taiwan Office 7F.-3, No.736, Jhongheng Rd., Jhonghe City, Taipei County 235, Taiwan (R.O.C.)

Package Contains: • EVGA H55 V Motherboard • EVGA Driver Installation CD

• Rear Case I/O Panel • 2 SATA Data Cables • Visual Installation Guide

• 1 SATA Power Cable • Manual

Dieses Produkt beinhaltet:

Contenu de la boîte: • Carte Mère EVGA H55 V • CD Pilotes/Logiciel EVGA • Panneau I/O Shield • 2 câbles SATA • 1 câble d'alimentation SATA • Guide d'Installation Visuelle • Guide de l'utilisateur Contendió de la Caja: • Placa Madre de EVGA P55 V • CD Instalación de los Drivers EVGA • Caso trasero I/O del panel • 2 Cables SATA Data • 1 Cables de Poder SATA • Guía de instalación Visual • Manual **包装に含まれるもの:** • EVGA H55 V マザーボード • EVGAドライバ・インストールCD • リアケースのI / Oパネル • 2 SATA データ・ケーブル • 1 SATA 電源ケーブル • ビジュアル・ガイド • インストール・ガイド

• EVGA H55 V Motherboard • EVGA Treiber Installations-CD • Hinteres Gehäuse I/O-Panel • 2 SATA-Datenkabel

• 1 SATA-Stromkabel

• Visual Guide • Installations-Anleitung

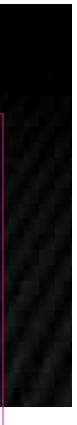

**包裝內容:**

• EVGA H55 V 主機板 • EVGA驅動程式安裝光碟 • 主機箱的I/O面板 • 二條SATA裝置排線 • 一條SATA裝置之電源線 • 主板導覽說明 • 安裝手冊

包装内容:

• EVGA H55 V 主板 • EVGA CD 驱动安装程式 • 主机箱的I/O面板 • 2个SATA数据线 • 1个SATA电源线 • 主板安装说明 • 说明书

**EVGA** recommande d'appliquer **1.65v ou moins** quand vous ajustez la tension DIMM. Ceci maintiendra la stabilité à long terme.

- **Un DIMM:** Al usar 1 DIMM **(Single Channel)**, instalar: **DIMM ranura 1**. **Dos DIMMs:** Al usar 2 DIMMs **(Doble Canal)**, instalar: **DIMM ranura 1 y 3**.
- ATENCIÓN: **Cuatro DIMMs:** Al usar 4 DIMMs **(Doble Canal)**, instalar: **DIMM ranura 2, 1, 4 y 3**.
- **EVGA** recomienda aplicar **1.65V o menos** al programar el Voltaje DIMM. Esto proveerá estabilidad en el sistema a largo plazo.
- **Ein DIMM-Speichermodul:** Stecken Sie das einzelne DIMM-Speichermodul für **Single-Channel-Betrieb** in **Steckplatz 1**
- **Zwei DIMM-Speichermodule:** Stecken Sie die DIMM-Speichermodule für **Dual-Channel-Betrieb** in **Steckplätze 1 und 3. Vier DIMM-Speichermodule:** Stecken Sie die DIMM-Speichermodule für **Dual-Channel-Betrieb** in **Steckplätze 2, 1, 4 und 3.**
- ACHTUNG:

**EVGA** empfiehlt, die DIMM-Spannung auf **1,65V oder niedriger einzustellen.** Dadurch wird die Systemstabilität auf lange Sicht verbessert.

# **注意:**

**EVGA**建議設定DIMM記憶體模組電壓為**1.65V或更低**。這將使主機板長期處於穩定狀態。

**1個記憶體模組:**若使用1個記憶體模組**(單通道)**,請安裝至**DIMM 1**記憶體模組插槽。 ■ 2個記憶體模組: 若使用2個記憶體模組(雙通道),請安裝至DIMM 1和3記憶體模組插槽。 **4個記憶體模組:**若使用4個記憶體模組**(雙通道)**,請安裝至**DIMM2、 1、4和3**記憶體模組插槽。

非常感謝您購買EVGA的產品。請記得線上註冊您的產品: **www.evga.com/register** 關於您的產品最新的驅動程式及更新,請參考: www.evga.com/support/dri

**EVGA** 建议将内存模块电压设为**小于等于1.65V**。这将有利于主板长期稳定状态。

- **1条内存模块:**若使用1条内存模块**(单通道)**,请安装于**DIMM 1**内存插槽内。 ■ 2条内存模块: 若使用2条内存模块 ( 双通道 ) · 请安装于DIMM 1和3内存插槽内。
- **注意: 4条内存模块:**若使用4条内存模块**(双通道)**,请安装于**DIMM 2、1、4和3**内存插槽内。

(PC スピーカー • Haut-parleur PC • Lautsprecher • 蜂鳴器 • 蜂鸣器)

Thank you for purchasing an EVGA product. Please remember to register your product at: **www.evga.com/register** For the latest drivers and updates for your product please visit: www.evga.com/support/dr To visit and search our knowledge base and product FAQ please visit: **www.evga.com/FAQ** To visit the EVGA community message boards please visit: **forums.evga.com** For more information about these services as well as our terms and conditions please visit **www.evga.com**

製品をお買い求めいただき有難うございます。是非、下記のサイトで製品登録をお忘れないように: **www.evga.com/register** 最新のドライブ、および製品の更新については、下記のサイトでご確認ください:**www.evga.com/support/drivers** 弊社の知識ベース、および製品についてのよくある質問を閲覧し、検索するには下記のサイトを参照:

コミュニティーの掲示板を見るには下記のサイトを参照:**forums.evga.com** これらのサービスについて、また契約条件については下記のサイトをご参照ください **www.evga.com** Merci pour avoir acheter un produit EVGA. N'oubliez pas d'enregistrer votre produit sur notre site:

Pour télécharger les pilotes les plus récents, veuillez visiter: **www.evga.com/support/drivers** Pour faire une recherche parmi les questions fréquemment posées, veuillez visiter: **www.evga.com/FAQ** Pour visiter la communauté et le forum EVGA, veuillez visiter: **fr.evga.com/forums** Pour tout renseignement concernant les services offerts et les conditions générales, veuillez visiter:

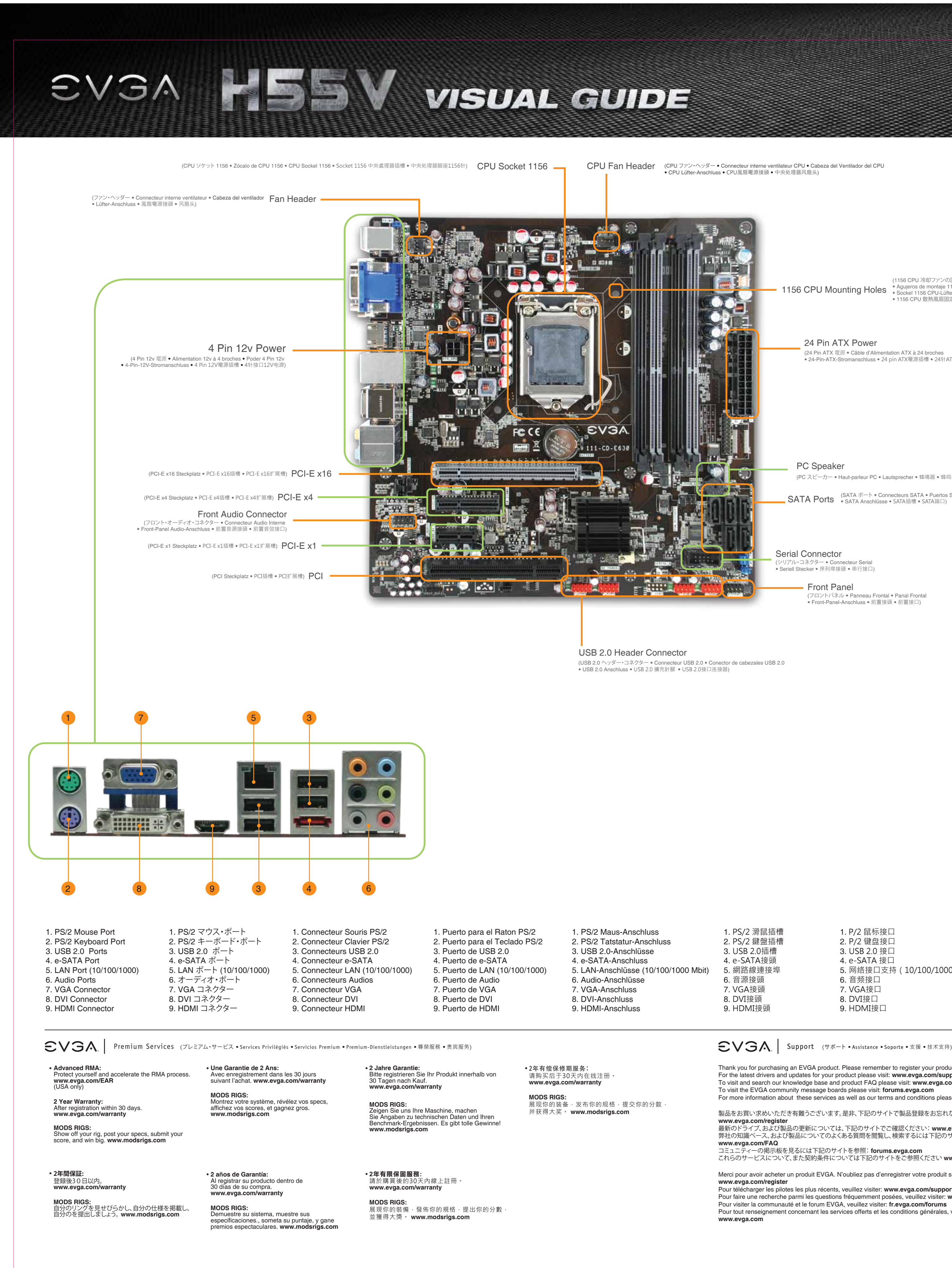

Gracias por comprar un producto EVGA. Por favor registrar su producto en: **www.evga.com/register** Para los últimos drivers y actualizaciones para su producto visite: **www.evga.com/support/drivers** Para visitar y buscar información sobre pregunta frecuentes FAQ por favor visite: **www.evga.com/FAQ**

Por favor visitar la comunidad EVGA: **forums.evga.com**

Para más información acerca de estos servicios así como también nuestros términos y condiciones visiten

**www.evga.com**

Wir danken Ihnen für den Kauf eines EVGA-Produkts. Bitte registrieren Sie Ihr Produkt auf: **www.evga.com/register**

Die neuesten Treiber und Updates finden Sie hier: **www.evga.com/support/drivers** Fragen und Antworten zu Ihrem Produkt finden Sie hier: **www.evga.com/FAQ**

Unsere EVGA-Foren finden Sie hier: **forums.evga.com**

Weitere Informationen zu den von EVGA angebotenen Dienstleistungen, den Nutzungsbedingungen und den Allgemeinen Geschäftsbedingungen finden Sie hier: **www.evga.com**

關於知識庫和產品的問與答,請參考: **www.evga.com/FAQ** 歡迎造訪EVGA專屬社群: **forums.evga.com** 若需要瞭解更多服務資訊及相條款關,請造訪: **www.evga.com** 非常感谢您购买EVGA的产品。请记得在线注册您的产品: **www.evga.com/register**

关于您的产品最新的驱动程序及更新,请参考: **www.evga.com/support/drivers** 关于知识库和产品的问与答,请参考: **www.evga.com/FAQ**

欢迎访问EVGA论坛: **forums.evga.com** 若需要了解更多服务信息及相关条款,请访问: **www.evga.com**

### 1. P/2 鼠标接口 2. P/2 键盘接口 3. USB 2.0 接口 4. e-SATA 接口 6. 音频接口 7. VGA接口

SATA Ports (SATA ポート • Connecteurs SATA • Puertos SATA<br>SATA Ports • SATA Anschlüsse • SATA插槽 • SATA端口)

5. 网络接口支持(10/100/1000)

8. DVI接口 9. HDMI接口

Serial Connector

(シリアル・コネクター ● Connecteur Serial<br>● Seriell Stecker ● 序列埠接頭 ● 串行接口)

Front Panel

(フロントパネル • Panneau Frontal • Panal Frontal • Front-Panel-Anschluss • 前置接頭 • 前置接口)

a.

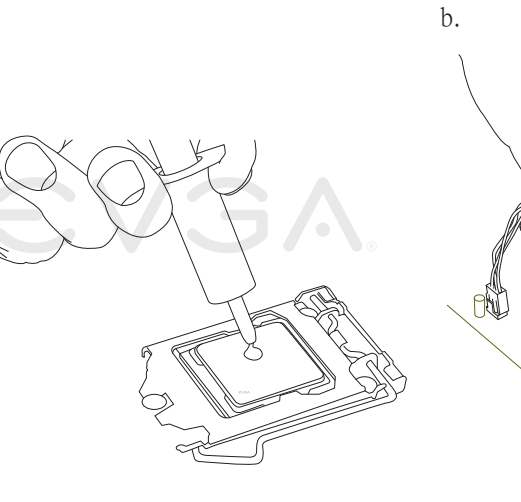

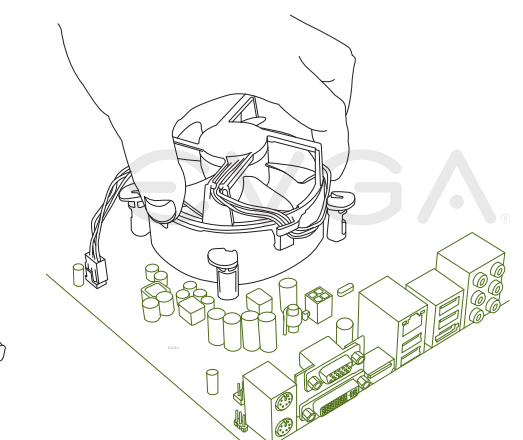

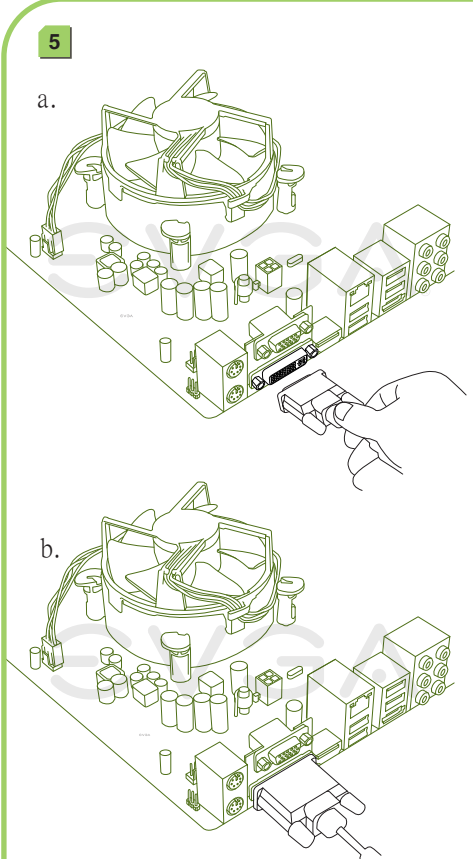

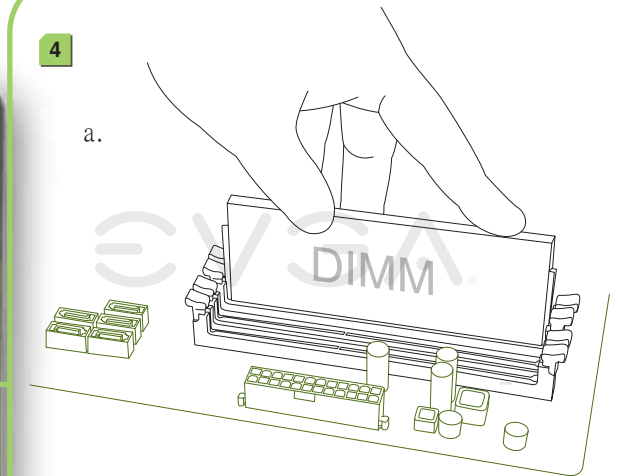

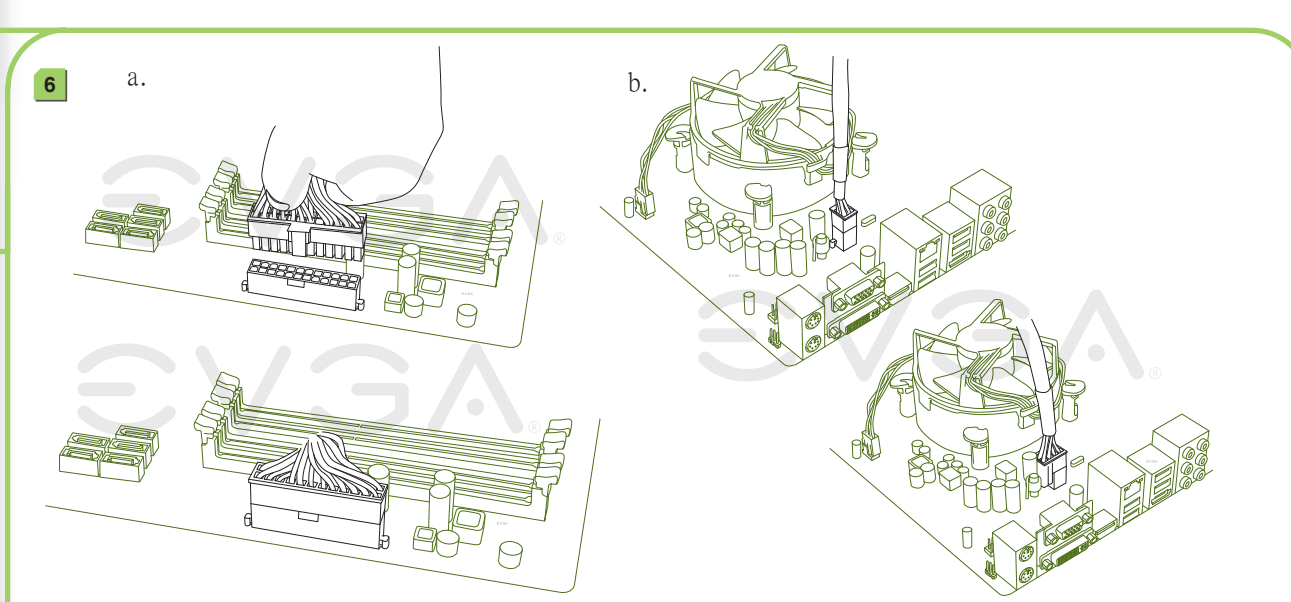

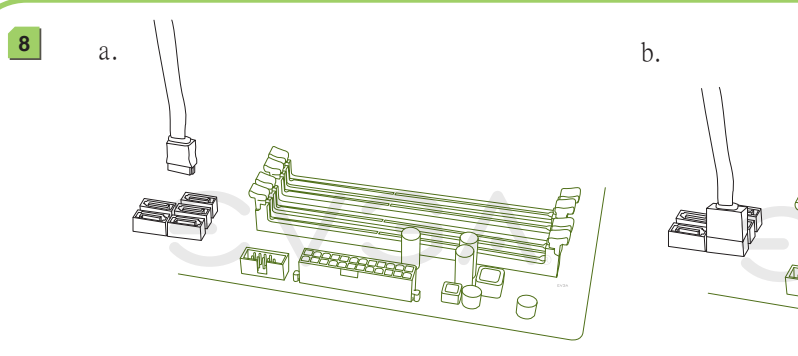

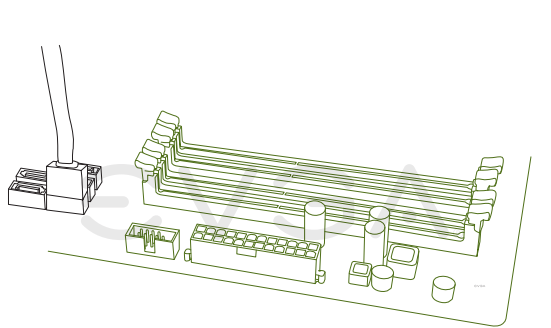

**SATA Connection** Connect one hard drive disk to the SATA Connectors.

**SATA接続** ひとつのハードドライブ·ディスクをSATAコネクターに接続します。 **Connexion SATA** Connectez un disque dur aux connecteurs SATA. **SATA Conexión** Conecte el disco duro a las conexiones SATA. **SATA Anschluss** Verbinden Sie die Festplatte mit dem SATA-Anschlusskabel. SATA插槽 **No. 建接一顆硬碟機至SATA插**槽。 SATA连接头 连接一颗硬盘到SATA接口。

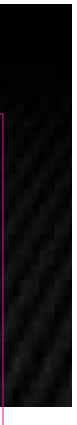

PN #: 111-CD-E630-TR

Apply a small, pea-sized drop of thermal paste on to the middle of the processor. Install your processor heatsink and fan. プロセッサの中心部に小さな豆粒大の熱ペースト一滴を塗ります。 プロセッサの放熱板とファンを設置します。 Appliquez une petite noisette de pâte thermique sur le milieu du processeur.

Installez votre Ventirad (Radiateur et Ventilateur). Aplíquele una cantidad pequeña, de pasta termal en el centro del procesador. Instale su disipador del procesador y su ventilador. Geben Sie einen erbsengroßen Tropfen Wärmeleitpaste mittig auf die CPU.

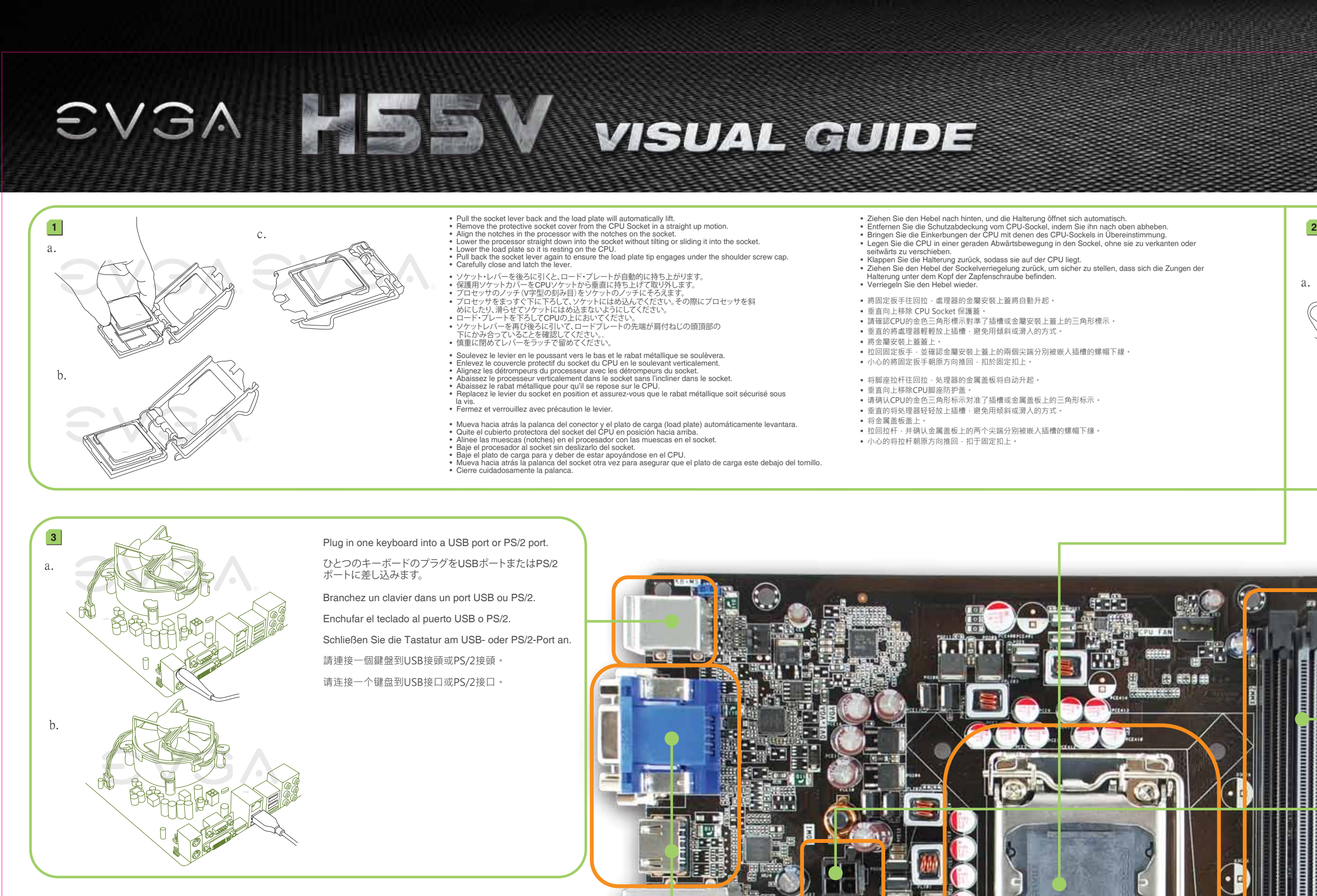

Installieren Sie Ihren CPU-Lüfter. 請於處理器正中央塗上豌豆大小水滴狀的散熱膏。安裝處理器的散熱器和風扇。 请于处理器正中央涂上豌豆大小水滴状的散热膏。安装处理器的散热器和风扇。

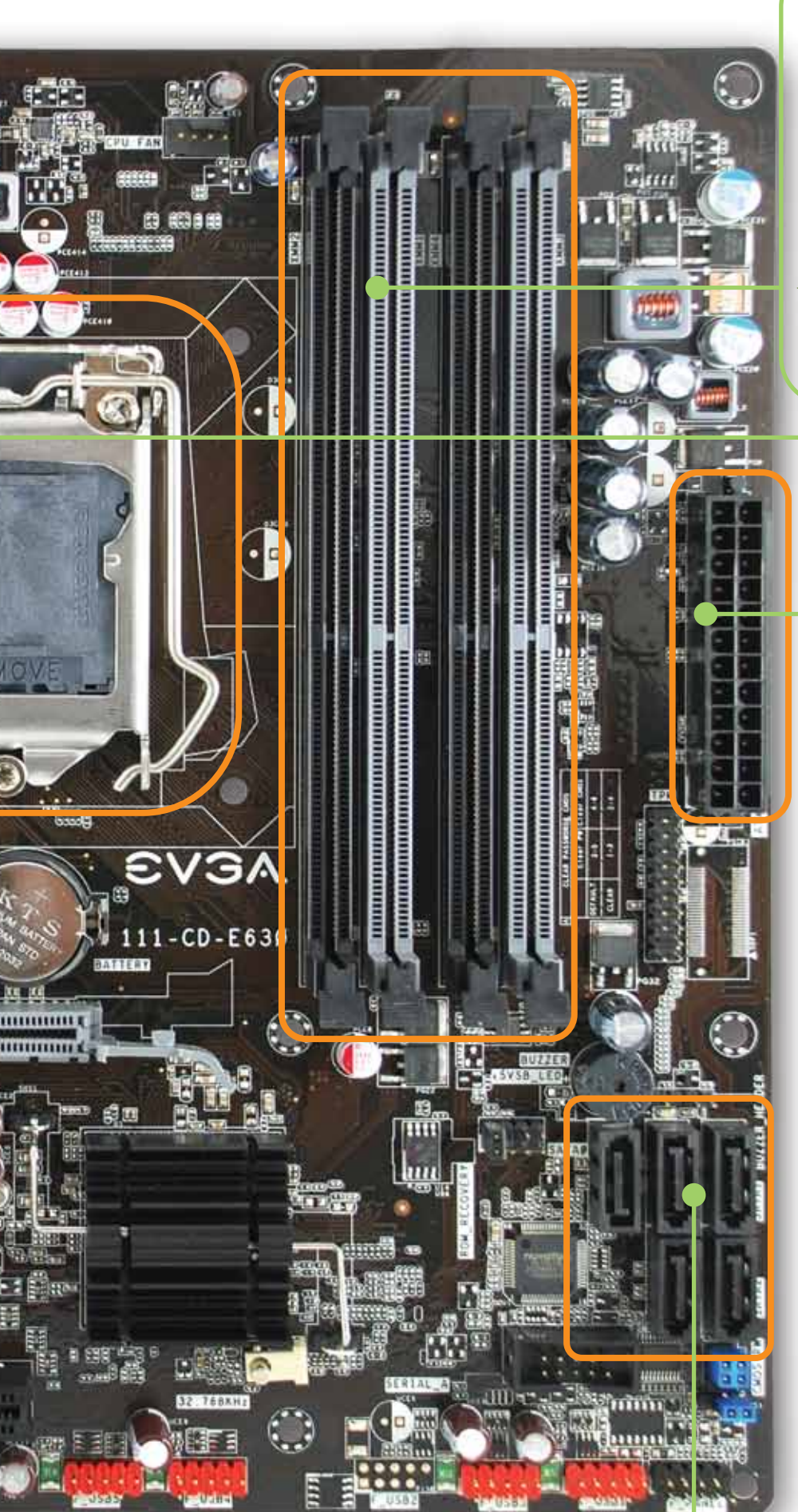

請先確定您電源供應器的電源開關已關閉,再連接24-Pin ATX電源連接線及8-pin CPU電源連接線至主機板上。 (當使用8-pin CPU電源連接線至主機板上的4-pin接頭, 8-pin CPU電源連接線會超出接頭。) 请先确定您电源供应器的电源开关是否已关闭,再连接24针ATX电源连接线及8针CPU电源连接线至主板上。 (当使用8-pin CPU 电源连接线至主机板上的4-pin接头, 8-pin CPU电源连接线会超出接头。)

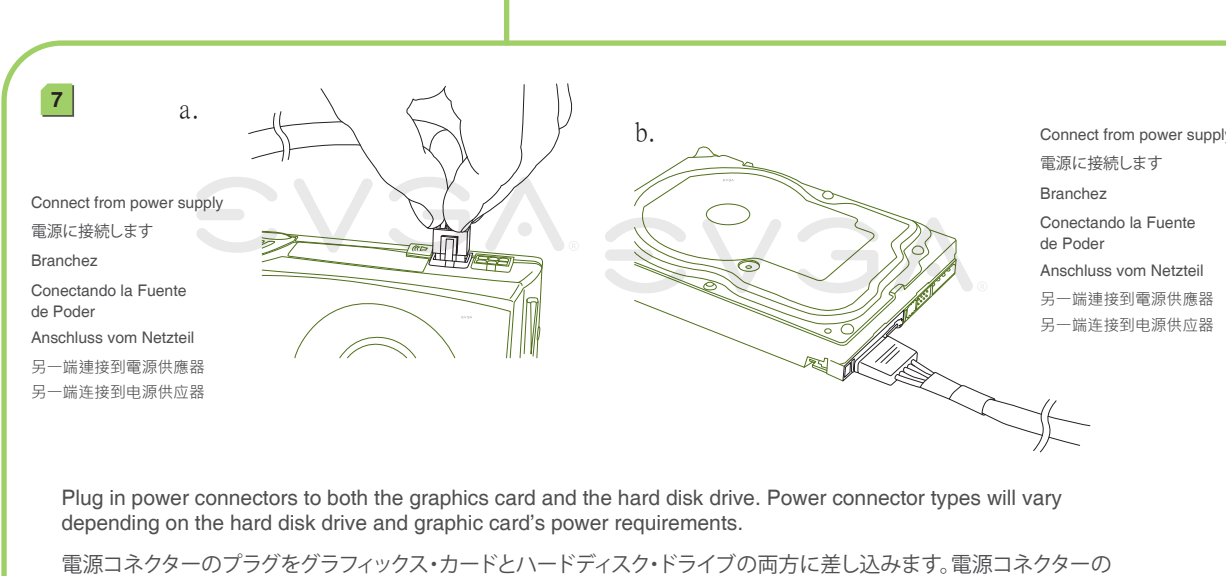

Install DIMMs into the appropriate DIMM slots (see other side). DIMMを適切なDIMMロットに設置します(他の面を参照) Installez les barrettes de mémoire dans les ports appropriés DIMM. Instale los DIMMs en las ranuras apropiadas (ver lado contrario) DIMM. Stecken Sie die DIMM-Module in die dafür vorgesehenen Steckplätze. 請將記憶體模組安裝到適當的記憶體模組插槽(請參考背面)。 请将内存模块安装到适当的内存模块插槽(请参考背面)。

Make sure your power supply's power switch is in the OFF position then connect your 24-Pin ATX Power Connector and 8-Pin CPU Power Connector to the motherboard. (When using an 8-Pin CPU Connector, 4 pins will overhang). パワーサプライの電源スイッチがOFFになっていることを確認した上で、24-Pin ATX 電源コネクターと8-Pin CPU 電源 コネクターをマザーボードに接続してください。 (8ピンのCPU連結線を使う時には4ピンが外に外しています) Assurez que l'interrupteur de votre alimentation est en position arrêt et connectez votre câble d'alimentation 24 broches et le câble d'alimentation 8 broches à la carte mère. (Lorsque vous utilisez un connecteur d'alimentation CPU à 8 broches, 4 broches ne seront pas utilisées) Asegure que el la fuente de poder este en la posición OFF entonces conecte su conexión de poder 24-pin ATX y la conexión de poder 8-Pin para el CPU a la Placa Madre. (Al usar un conector de 8 alfileres, 4 alfileres sobresaldrán) Stellen Sie sicher, dass Ihr PC-Netzteil ausgeschaltet ist. Verbinden Sie das 24-Pin ATX-Stromkabel und das 8-Pin CPU-Stromkabel des Netzteils mit dem Motherboard. (Wenn Sie einen 8-Pin-CPU-Stromstecker verwenden, stehen vom Stecker vier Pins über)

タイプはハードディスク・ドライブおよびグラフィックス・カードの電力要件によって異なります。 Connectez les câbles d'alimentation nécessaires pour la carte graphique et le disque dur. Les types de connexion sont dépendants du type de disque dur et les pré-requis de la carte graphique.

Enchufe los conectores de ambas tarjetas gráficas y el disco duro. Los tipos de conectores de podrían variar depende del disco duro y la tarjeta gráfica.

Schließen Sie die Stromkabel an der Grafikkarte und der Festplatte an. Die Stecker sind abhängig vom Festplatten-Typ und der Stromaufnahme der Grafikkarte. 請將顯示卡和硬碟機接上電源連接線。電源連接線的類型將取決於硬碟機和顯示卡的接頭類型。

请将显卡和硬盘接上电源接口。电源连接线的类型必须与硬盘和显卡的接口类型一致。

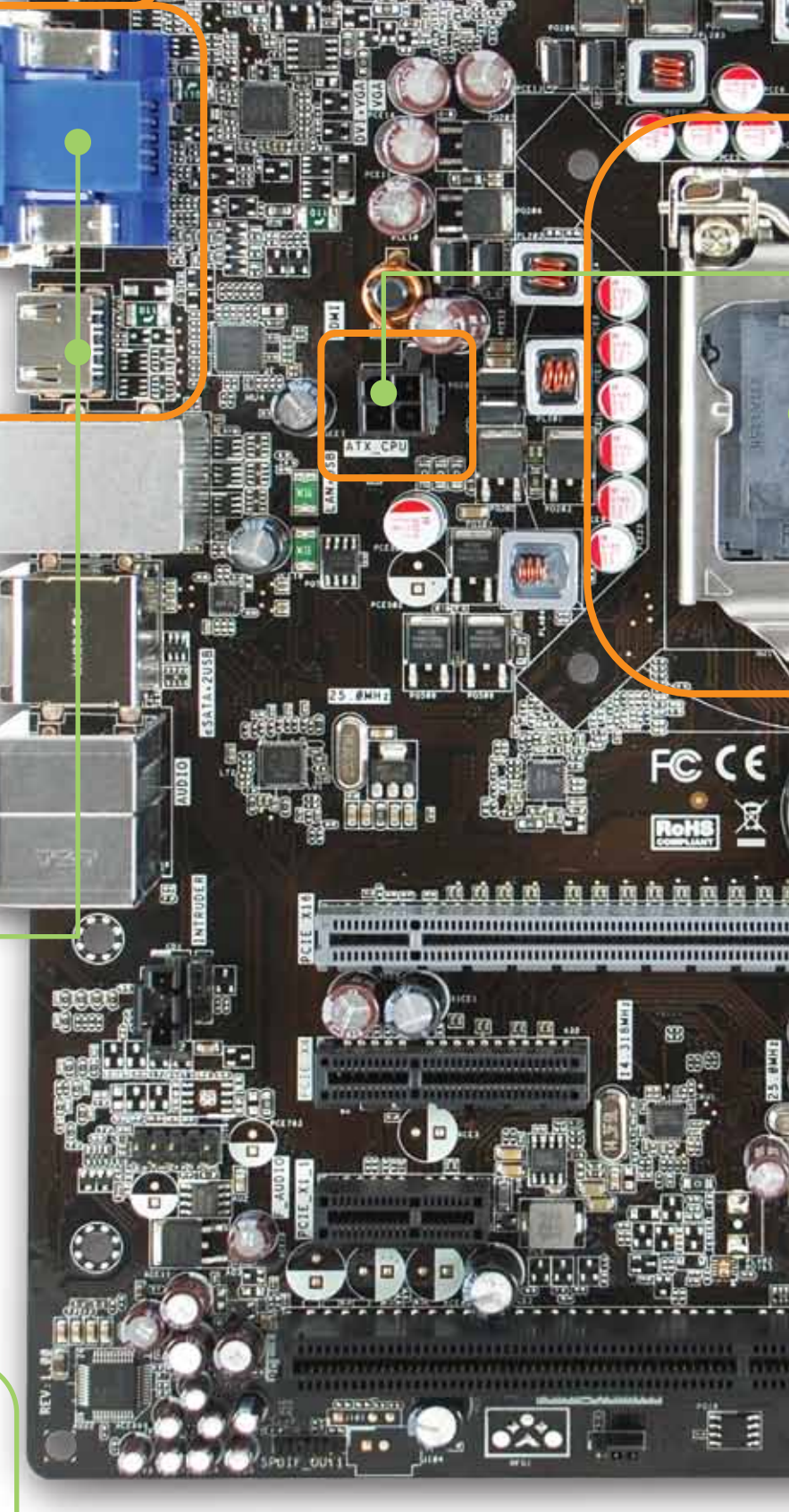

This motherboard features DVI, VGA and HDMI connectors on the I/O. An external graphics card is optional. Connect a monitor to the output connector on the motherboard or graphics card.

このマザーボードの特長はDVI,VGA及びHDMIのコネクターはI/O に設置しております。また、標準仕様のほかに、グラフィックカードの 取り付けも可能です。モニターに接続する際はマザーボードに専用の 出力コネクターあるいはグラフィックカードに取り付けたら簡単です。

Cette carte mère dispose de connecteurs DVI, VGA et HDMI sur son panneau I/O. L'usage d'une carte graphique externe additionnelle n'est pas obligatoire. Connectez un moniteur au connecteur de sortie de la carte mère ou de la carte graphique.

Su placa madre ofrece conexiones para DVI, VGA, y HDMI en el I/O. El uso de una tarjeta de video externa es opcional. Conectar el monitor a la salida (output) del conector en la placa madre o tarjeta de video.

Dieses Motherboard bietet Anschlüsse für DVI, VGA und HDMI an der E/A-Anschlussblende. Der Einsatz einer zusätzlichen Grafikkarte ist optional. Schließen Sie Ihren Monitor am Motherboard oder an der Grafikkarte an.

本款主機板在連接埠配有DVI, VGA及HDMI接頭。可選擇性搭配外接顯示卡。 將顯示器連接上主機板或是顯示卡的輸出接頭。

本款主板在连接端口配有DVI, VGA及HDMI接口。可选择性搭配外接式显卡。 将显示器连上主板或是显卡的输出接口。

Download from Www.Somanuals.com. All Manuals Search And Download.

Free Manuals Download Website [http://myh66.com](http://myh66.com/) [http://usermanuals.us](http://usermanuals.us/) [http://www.somanuals.com](http://www.somanuals.com/) [http://www.4manuals.cc](http://www.4manuals.cc/) [http://www.manual-lib.com](http://www.manual-lib.com/) [http://www.404manual.com](http://www.404manual.com/) [http://www.luxmanual.com](http://www.luxmanual.com/) [http://aubethermostatmanual.com](http://aubethermostatmanual.com/) Golf course search by state [http://golfingnear.com](http://www.golfingnear.com/)

Email search by domain

[http://emailbydomain.com](http://emailbydomain.com/) Auto manuals search

[http://auto.somanuals.com](http://auto.somanuals.com/) TV manuals search

[http://tv.somanuals.com](http://tv.somanuals.com/)